# How to find and use CLASS SEARCH

## Why not use the portal in BOSS (the one with the cart)?

• This portal will not allow you to move between multiple classes or see everything until your flag has been raised.

CLASSSEARCH has no such restriction.

#### Finding CLASS SEARCH

The link may be found on the university web page

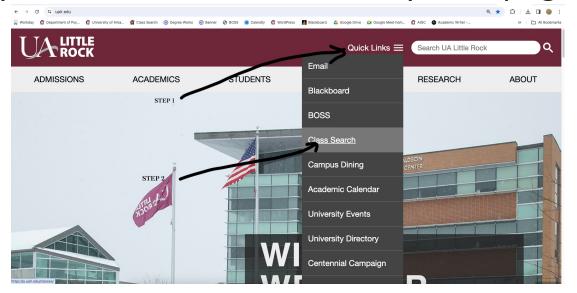

Or use this link: <a href="https://a.ualr.edu/classes/">https://a.ualr.edu/classes/</a>

### How to use CLASS SEARCH?

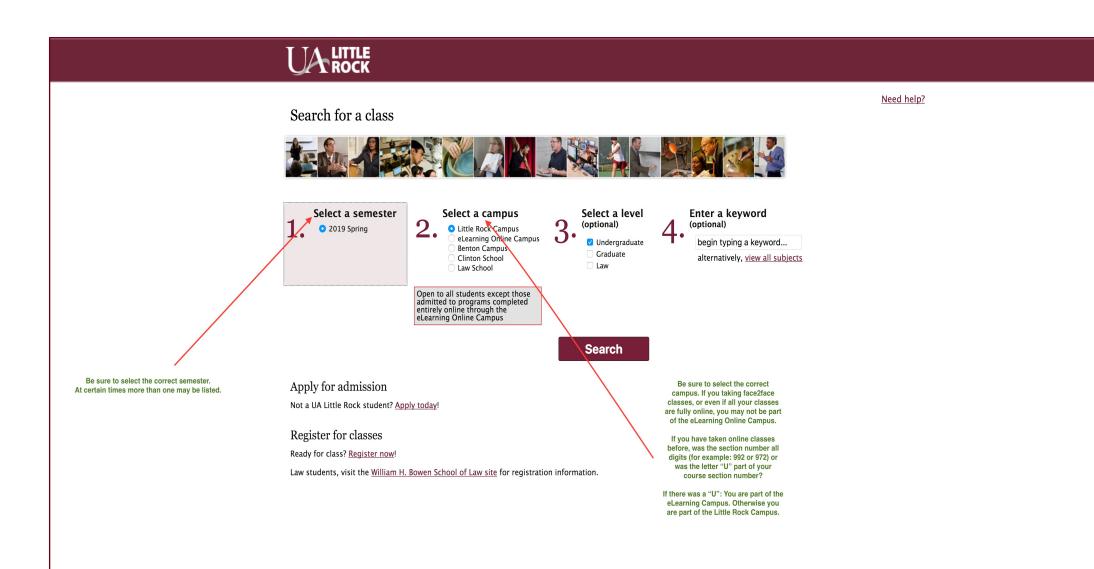

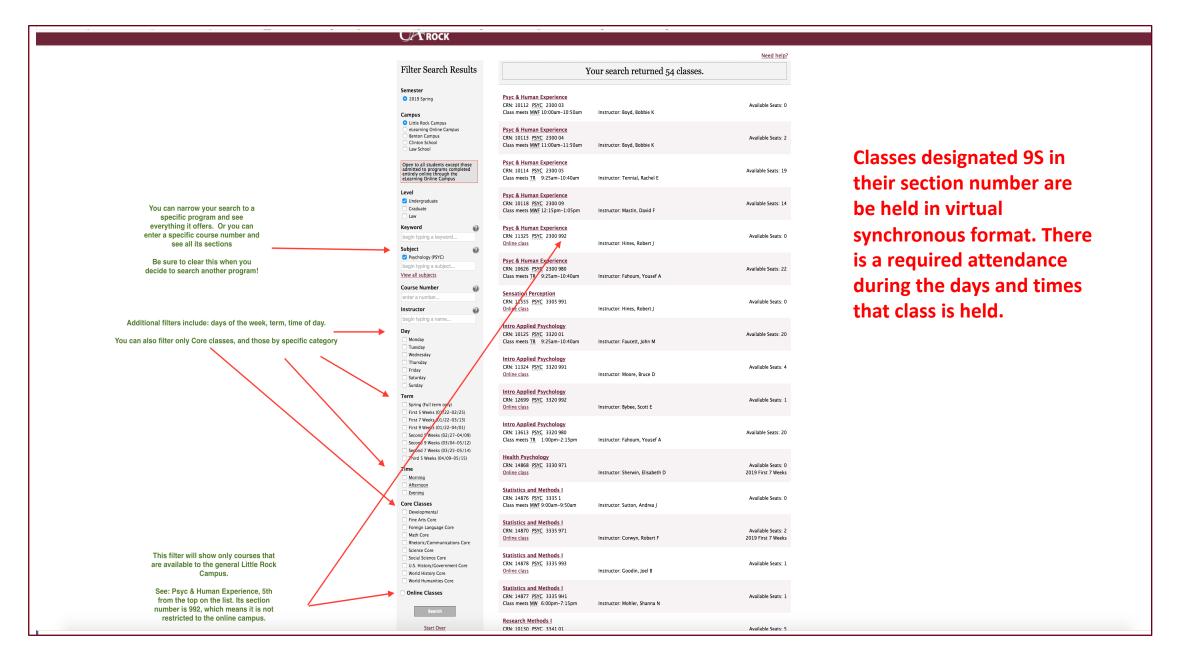

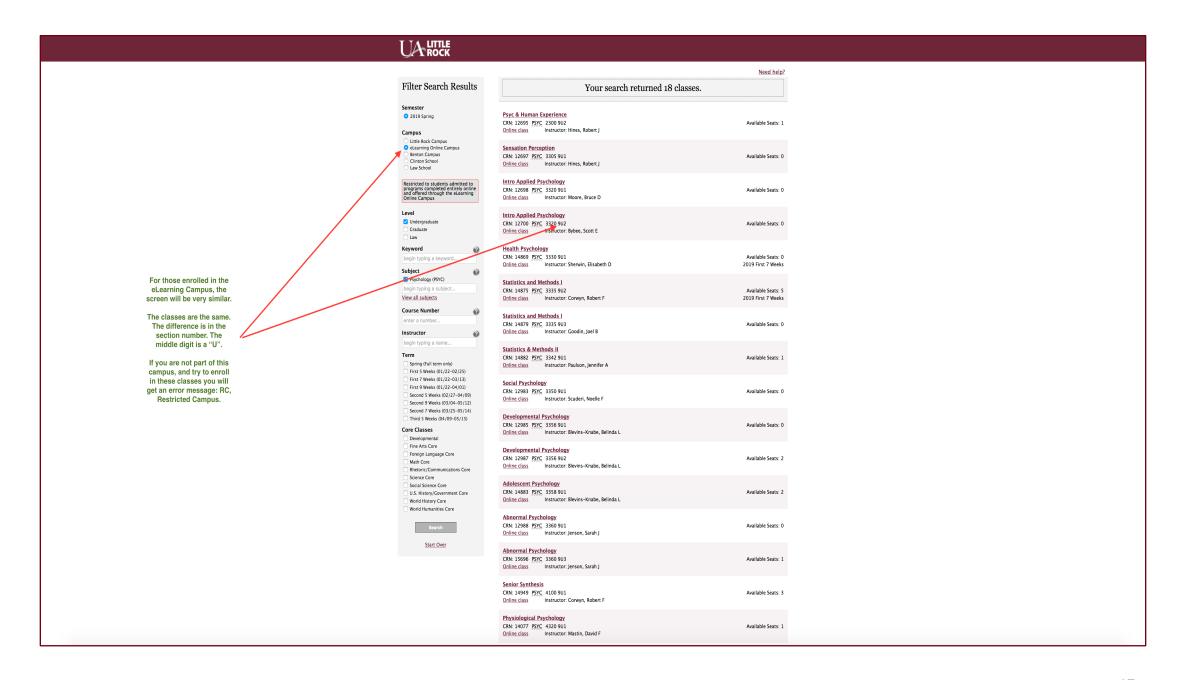

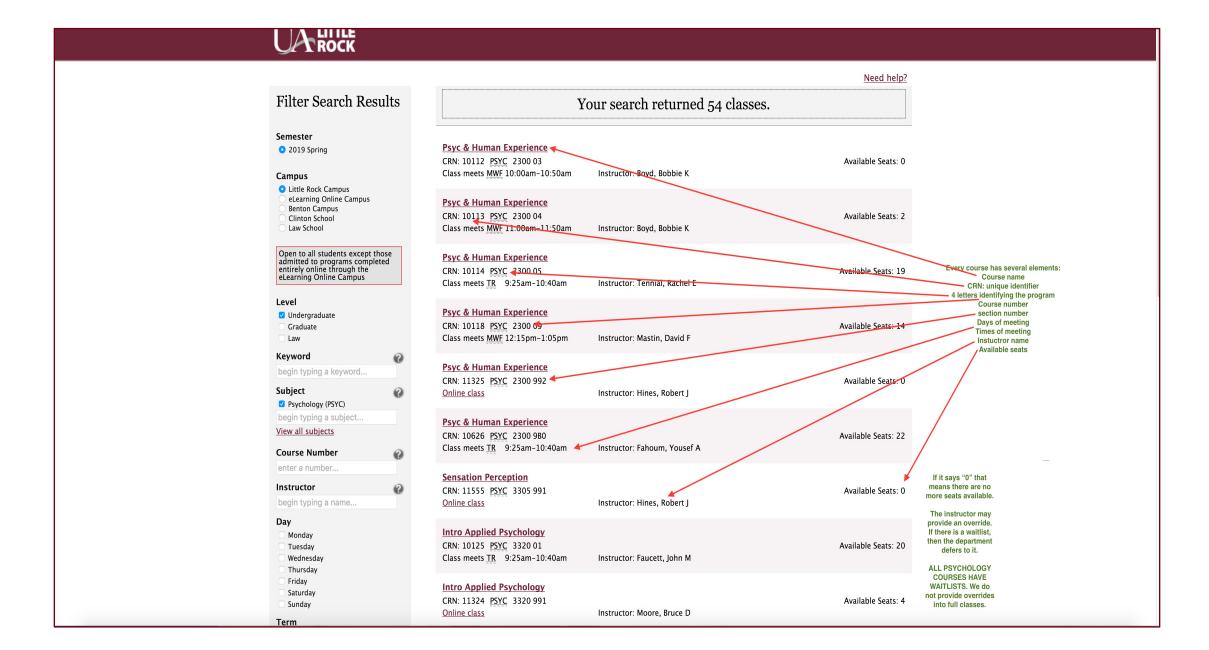

#### When you click on the course name this screen opens:

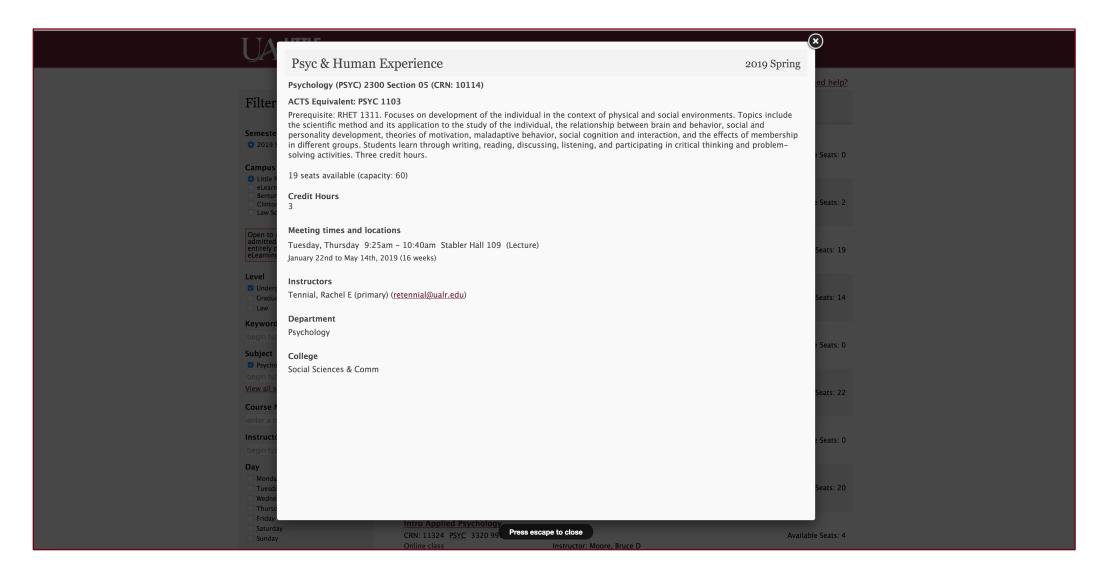